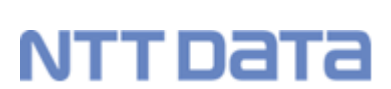

an di

九州産業大学 九州産業大学造形短期大学部

# K'SKIfe<br>操作ガイド (教員用) はじめに (教務編)

株式会社 NTTデータ 九州

# はじめに

K'sLife では、 成績の報告、履修情報の確認、学生、教員情報の参照や、シラバスの編集など大学業務 に関わる運用をシステムでサポートいたします。

実施したい操作と各マニュアルとの関係は、以下をご確認ください。

# **K**'**sLife** へログインするには?

- ・K'sLife へログインしたい。
- ・ホーム画面に表示される内容を確認したい。
- ・K'sLife 教務システムの概要を確認したい。

#### **→【教員】K'sLife [マニュアル\(基本操作編\)へ](https://www.cnc.kyusan-u.ac.jp/pdf/kslife/lcu/2teacher-kslifek-basic-howto.pdf)**

### 2 成績の報告をするには?

- ・自身が主担当教員となっている授業科目の試験結果を報告したい。
- ・自身が主担当教員となっている授業科目の追試験結果を報告したい。
- ・自身が主担当教員となっている授業科目の再試験結果を報告したい。

#### ➔【教員】**K'sLife** [マニュアル\(機能説明編\)](https://www.cnc.kyusan-u.ac.jp/pdf/kslife/lcu/3teacher-kslifek-Function-Description.pdf) **2**~**12** ページへ

#### 3 履修情報の確認をするには?

- ・自身が主担当教員もしくは副担当教員となっている授業科目の履修者名簿を出力したい。
- ・自身が主担当教員もしくは副担当教員となっている授業科目の履修カルテを登録したい。
- ・自身が主担当教員もしくは副担当教員となっている授業科目の試験実施調査を登録したい。

#### ➔【教員】**K'sLife** [マニュアル\(機能説明編\)](https://www.cnc.kyusan-u.ac.jp/pdf/kslife/lcu/3teacher-kslifek-Function-Description.pdf) **13**~**21** ページへ

# 4 学生情報を参照するには?

・自身が指導教員(クラス担任)となっている学生、または所属学部の学生の学籍情報、履修情報、 成績情報を参照したい。

➔【教員】**K'sLife** [マニュアル\(機能説明編\)](https://www.cnc.kyusan-u.ac.jp/pdf/kslife/lcu/3teacher-kslifek-Function-Description.pdf) **22**~**24** ページへ

# 5 教員情報を編集するには?

- ・自身の連絡先等の個人情報を参照したい。
- ・自身の連絡先等の個人情報を更新したい。

➔【教員】**K'sLife** [マニュアル\(機能説明編\)](https://www.cnc.kyusan-u.ac.jp/pdf/kslife/lcu/3teacher-kslifek-Function-Description.pdf) **25**~**27** ページへ

## シラバスの編集をするには?

- ・自身が編集担当教員に設定されている授業科目のシラバスを作成したい。
- ・自身が編集担当教員に設定されている授業科目のシラバスを参照したい。

➔【教員】**K'sLife** [マニュアル\(機能説明編\)](https://www.cnc.kyusan-u.ac.jp/pdf/kslife/lcu/3teacher-kslifek-Function-Description.pdf) **28**~**40** ページへ